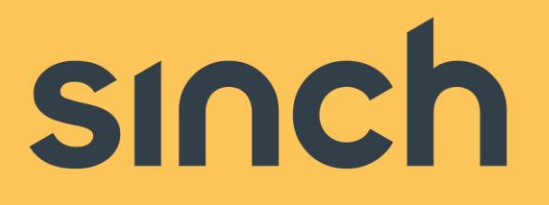

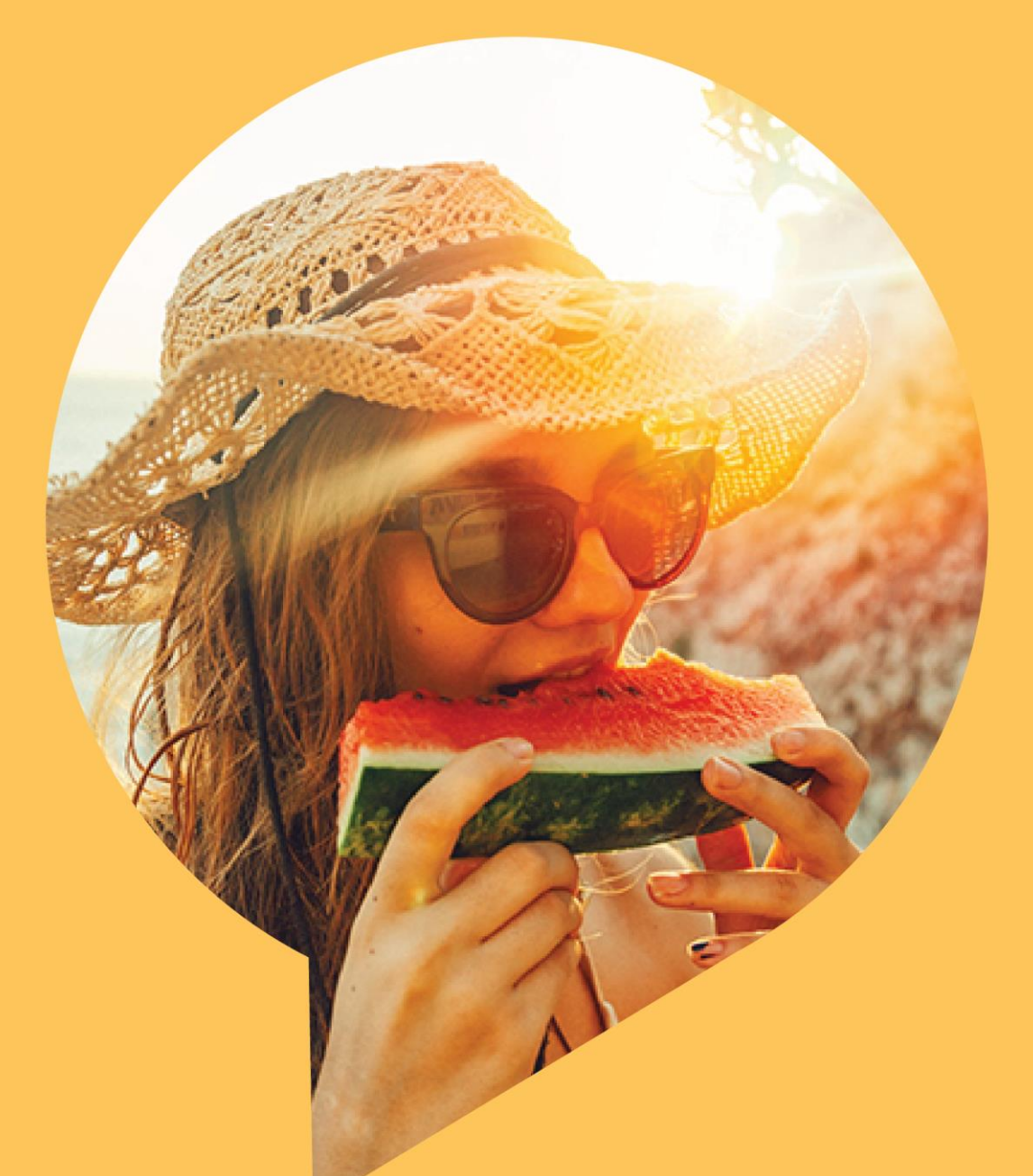

# **Sinch E-Mail 365, SMTP specification**

Version 3.0 – February 2022

sinch.com

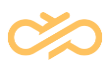

# **Revision History**

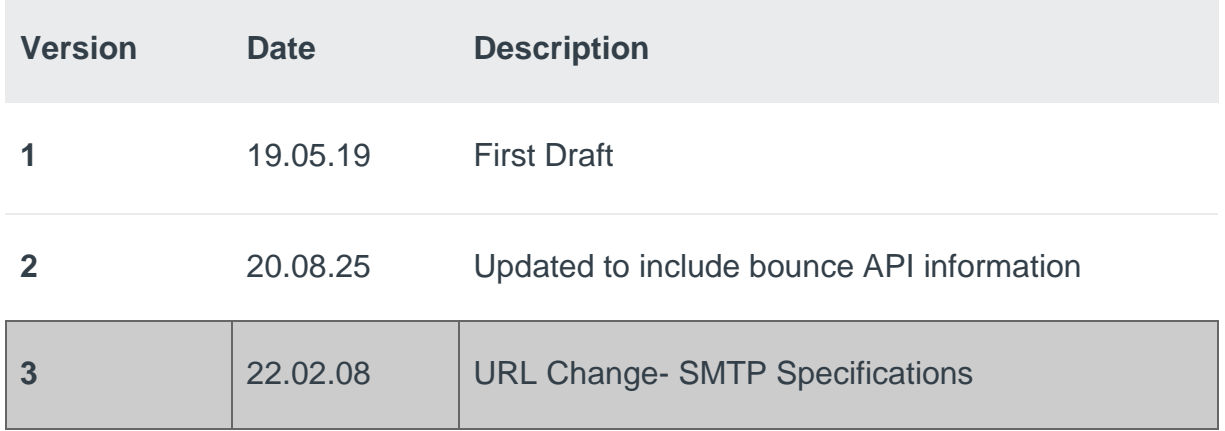

# **Table of Tables**

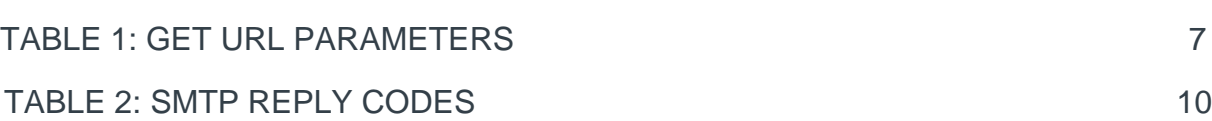

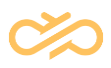

# **Table of Contents**

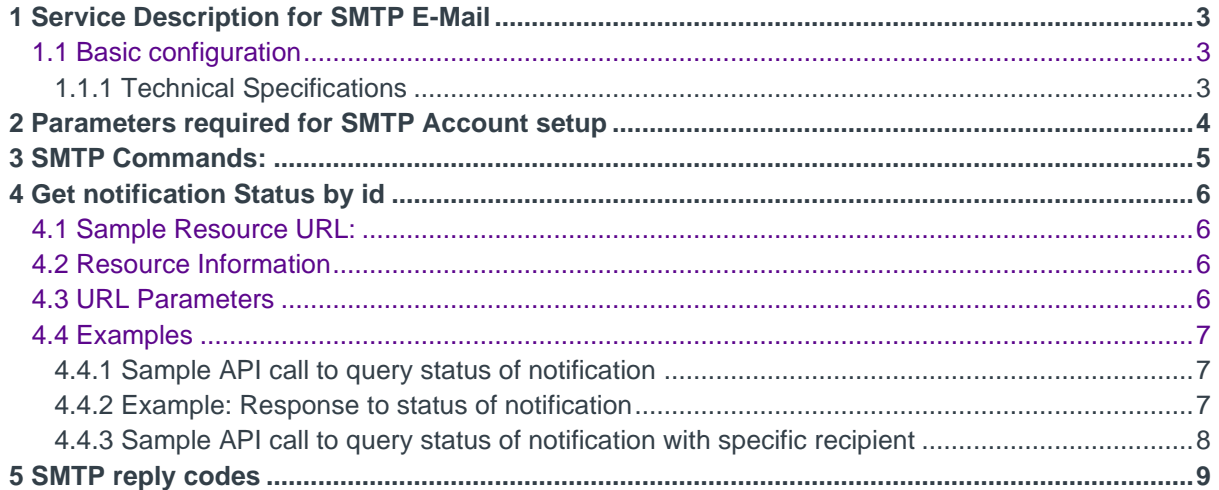

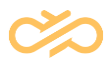

## <span id="page-3-0"></span>1 Service Description for SMTP E-Mail

With SMTP E-Mail service emails can be sent directly from business applications. This is done by connecting the Customer's infrastructure to an SMTP server via established interfaces.

- High availability and system stability
- Local processing
- No internal email infrastructure needed
- Connection via SMTP-Adapter
- Encryption via Enforced TLS per sender domain

### <span id="page-3-1"></span>1.1 Basic configuration

Basic configuration consists of access data for an endpoint to an SMTP server in a data center. The setup includes a sender domain/address, default job parameters, IP routing, SPF record, and DKIM encryption. The account is activated upon complete and successful setup and an interface description is provided.

### <span id="page-3-2"></span>1.1.1 Technical Specifications

#### **Communication Interface (job request)**

- Transfer Protocol: SMTP
- Security: TLS

#### **Authentication**

- Basic Auth (Username / Password)
- Registered Sender Domain
- Registered Sender Address
- SPF / DKIM Validation Tag.

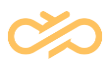

# <span id="page-4-0"></span>2 Parameters required for SMTP Account setup

- SMTP server name / URL :
- Port: 25
- Security : TLS
- Authentication : basic
- Account credentials
	- Username
	- Password
- Valid and registered Sender Domain & address

#### **NOTE** Account credentials and URL to be provided to the customer during the onboarding step

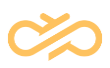

## <span id="page-5-0"></span>3 SMTP Commands:

- EHLO: To start the conversation with server followed by (server name or IP)
- STARTTLS: to start the Transport Layer Security
- AUTH: AUTH command is used to authenticate the client to the server, the service supports PLAIN
- MAIL FROM: This command begins the operations; the sender states the source email address in the "From" field and actually starts the email transfer
- RCPT TO: It identifies the recipient of the email; if there are more than one, the command is simply repeated address by address.
- DATA: This command begins the transfer of email content; server response is 354 which provides the permission to start transmission.
- SIZE: This command informs the remote server about the estimated size (in terms of bytes) of the attached email. It can also be used to report the maximum size of a message to be accepted by the server
- QUIT: It terminates the SMTP conversation.

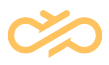

## <span id="page-6-0"></span>4 Get notification Status by id

This will pull all the events for a single notification ID. If multiple recipients are passed in a request; this will pull events for all recipients for that request/ notification ID.

**NOTE** Data is only available for 7 days. If the notification was sent more than 7 days back, an empty object will be returned.

### <span id="page-6-1"></span>4.1 Sample Resource URL:

**GFT** 

https://eu.email.sdi.sinch.com/v1/caas\_email12345/notifications/id/10000000902077 2

### <span id="page-6-2"></span>4.2 Resource Information

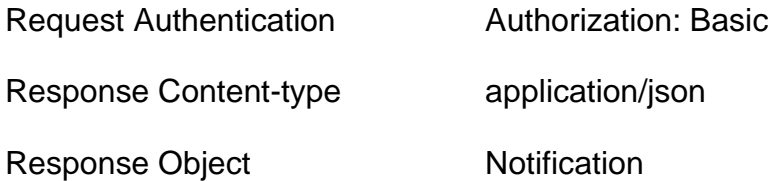

### <span id="page-6-3"></span>4.3 URL Parameters

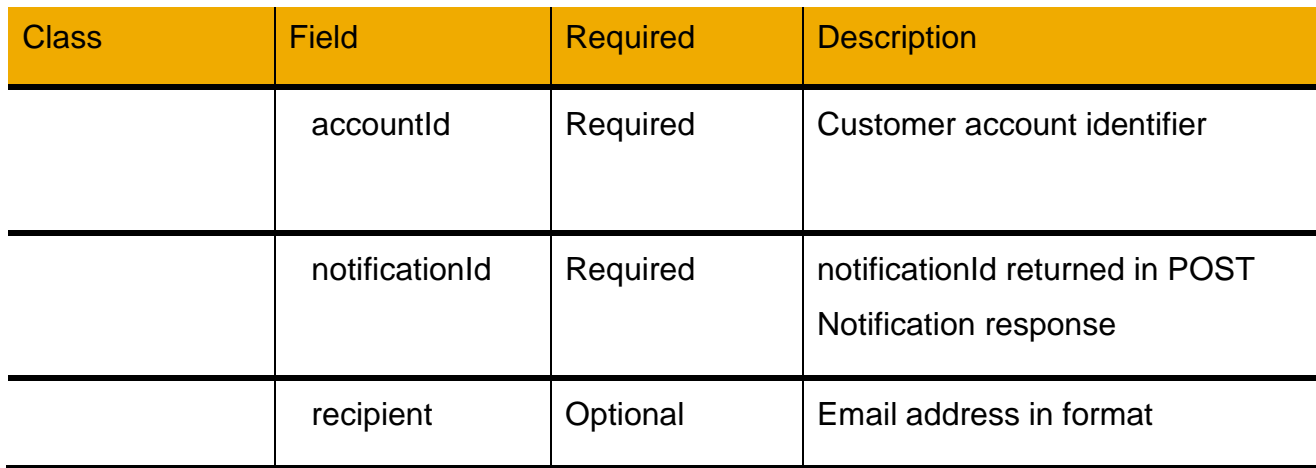

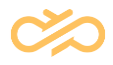

<span id="page-7-0"></span>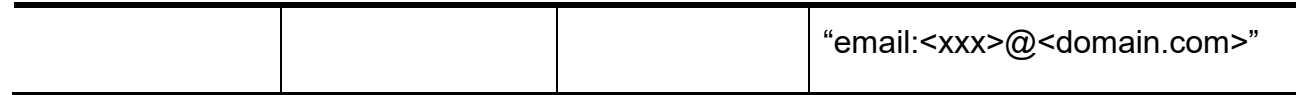

*Table 1: GET URL parameters*

### <span id="page-7-1"></span>4.4 Examples

### <span id="page-7-2"></span>4.4.1 Sample API call to query status of notification

**GET** 

[https://eu.email.sdi.sinch.com/v1/caas\\_email12345/notifications/id/10000000902077](https://eu.email.sdi.sinch.com/v1/caas_email12345/notifications/id/100000009020772) [2](https://eu.email.sdi.sinch.com/v1/caas_email12345/notifications/id/100000009020772)

<span id="page-7-3"></span>Authorization Basic sdfjlkerwyvnnewrlj==

#### 4.4.2 Example: Response to status of notification

```
"Notification": {
```
"notificationId":"100000009020772",

"status" : [

```
{
"statusCode": "CAAS_RECEIVED",
"statusText": "Successful",
"channel" "email",
"recipient": "email:name1@customer.com"]",
"timestamp": "2015-03-08 14:58:30.252"
},
{
"statusCode": "CAAS_SENT",
"statusText": "Successful",
"channel" "email",
"recipient": "email:name1@customer.com"]",
"timestamp": "2015-03-08 14:59:10.252"
},
```
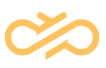

```
{
                    "statusCode": "CH_RECEIVED",
                    "statusText": "Successful",
                    "channel" "email",
                   "recipient": "email:name1@customer.com"]",
                    "timestamp": "2015-03-08 14:59:20.252"
                   },
                    {
                    "statusCode": "CH_SENT",
                    "statusText": "Successful",
                    "channel" "email",
                   "recipient": "email:name1@customer.com"]",
                    "timestamp": "2015-03-08 14:59:30.252"
                   },
             ]
      }
}
```
### <span id="page-8-0"></span>4.4.3 Sample API call to query status of notification with specific recipient

**GET** 

[https://eu.email.sdi.sinch.com/v1/caas\\_email12345/notifications/id/10000000902077](https://eu.email.sdi.sinch.com/v1/caas_email12345/notifications/id/100000009020772?recipient=email:name1@customer.com) [2?recipient=email:name1@customer.com?](https://eu.email.sdi.sinch.com/v1/caas_email12345/notifications/id/100000009020772?recipient=email:name1@customer.com)recipient=email:name1@customer.com

This gives the same result as above. This would be useful if you sent to multiple recipients.

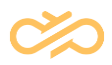

## <span id="page-9-0"></span>5 SMTP reply codes

SMTP servers respond to commands with a variety of numerical reply codes in the format of x.y.z where:

- X indicates whether the command was good, bad, or incomplete.
- Y indicates the kind of response that was sent.
- Z provides additional information about the command

When a response is received by the server that opened the connection, it can tell whether the remote server accepted the command and is ready for the next one, or if an error occurred.

The first digit (X) is particularly important to understand because it indicates the success or failure of the command that was sent. Here are its possible values, and their meanings.

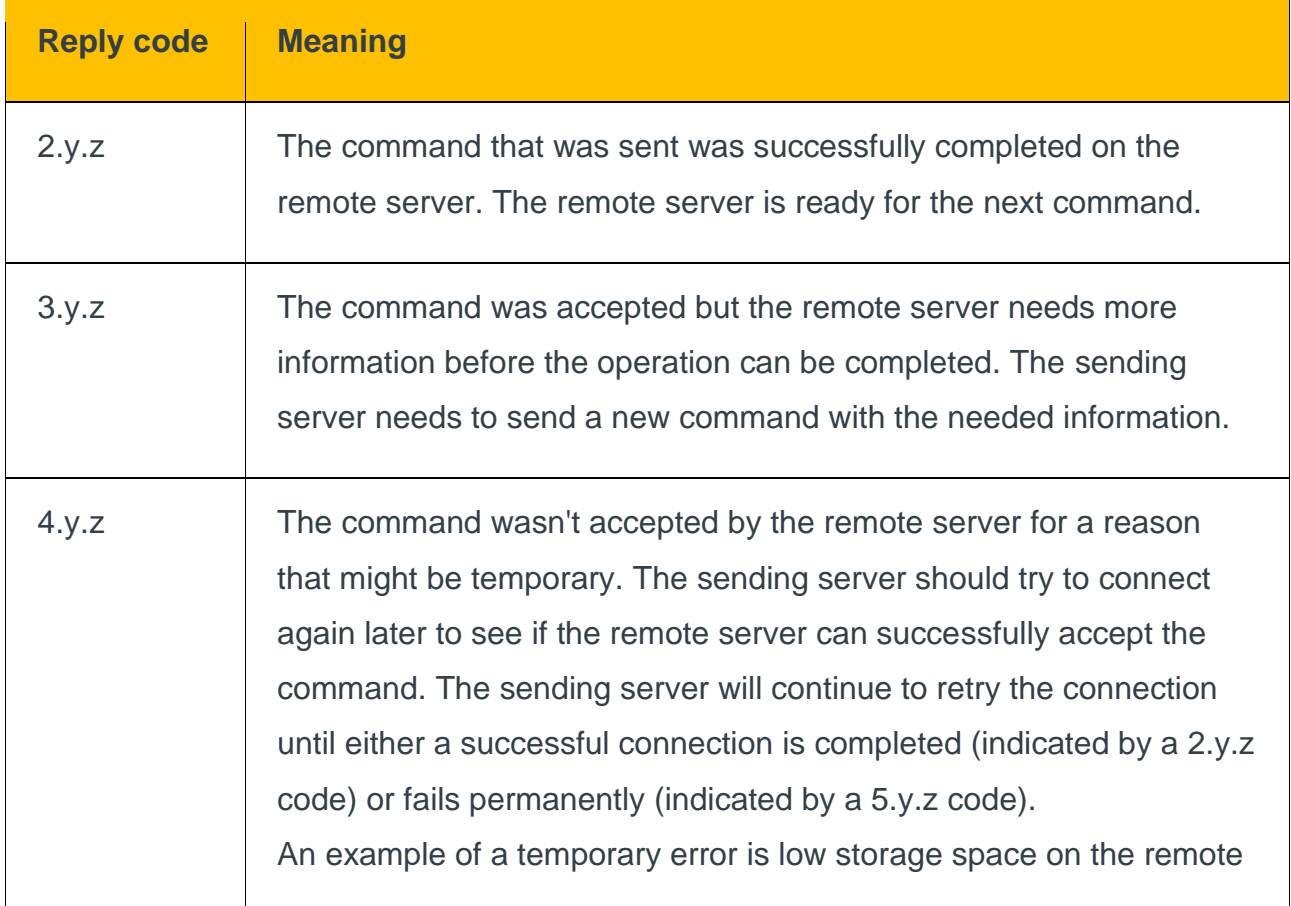

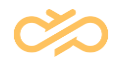

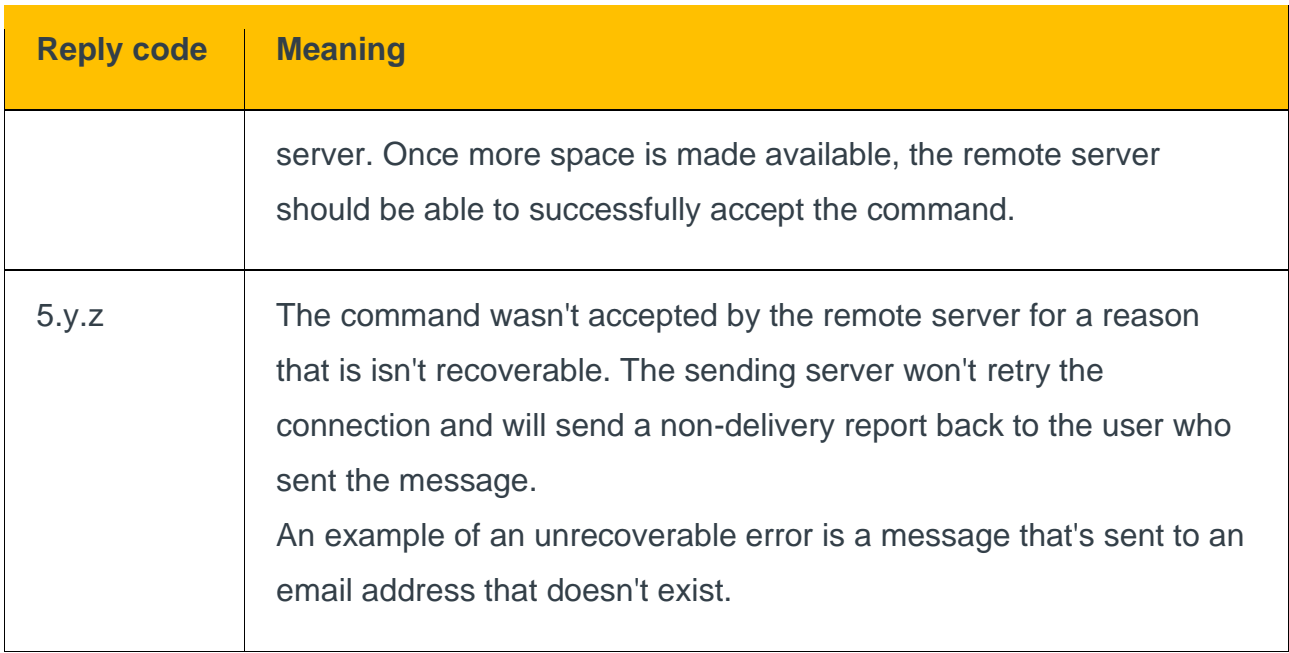

<span id="page-10-0"></span>*Table 2: SMTP Reply codes*